## **The internet Radio Ariva T75/175 Combo**

1. Prepare a list of radio stations in .m3u format (e.g. mylist.m3u)\*. The addresses of radio stations can be found on the Internet, some broadcasters provide them on their websites.

2. Copy the file to a flash drive and connect it to the decoder.

3. Select MENU → Network → Web TV/Web Radio → Load Data

The menu of the Ariva 175 Combo decoder contains more options - the graphics come from the menu of the Ariva T75 decoder. Web TV/Web Radio functionality is the same.

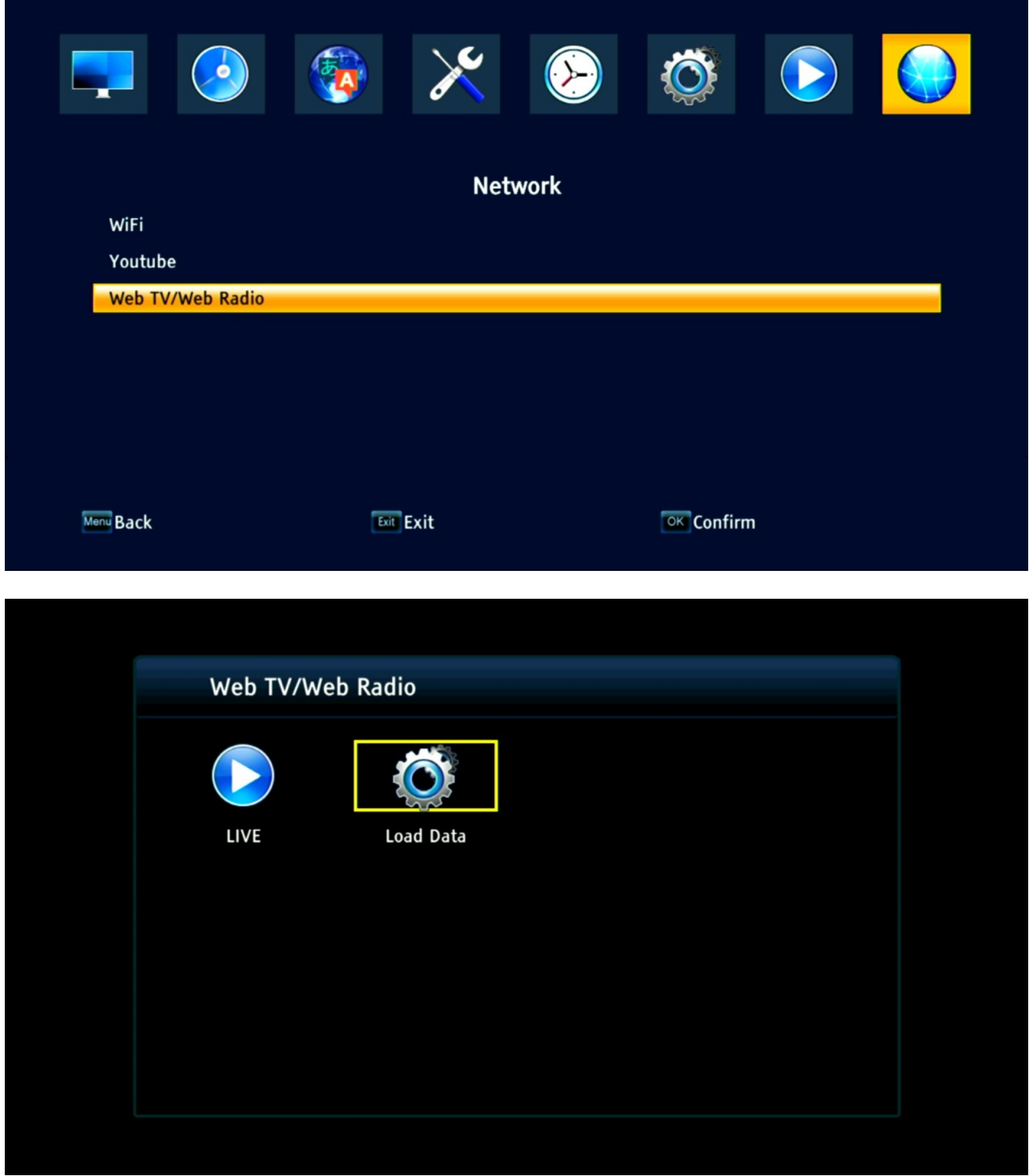

## 4. Select your list

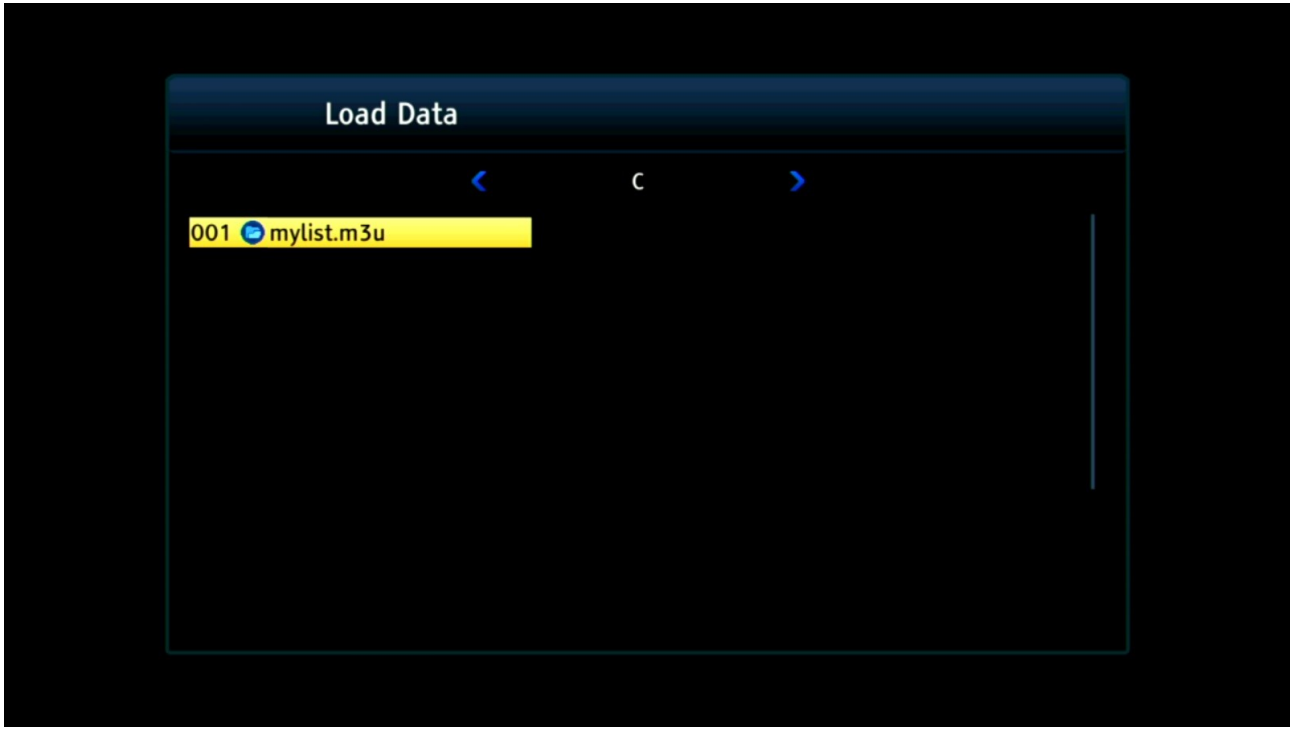

An example list of radio stations (content of the .m3u file below):

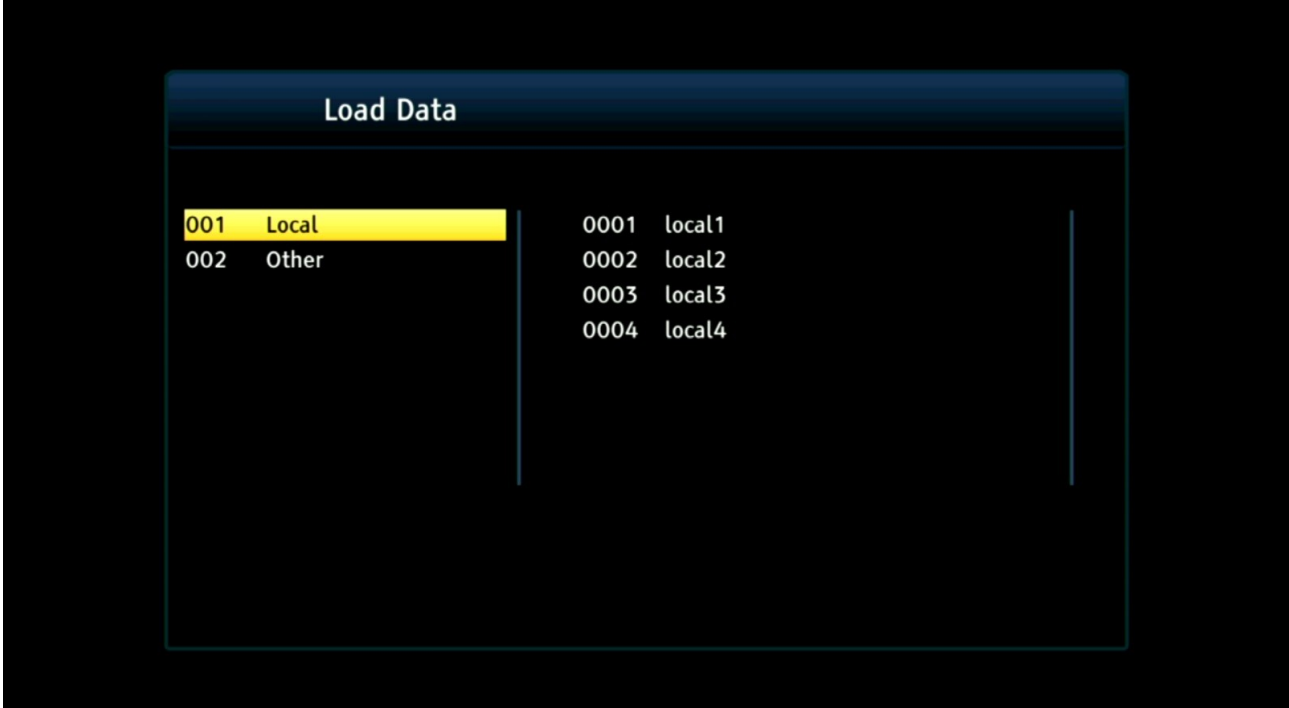

5. Use the left/right/up/down arrows to select a station and press "OK". Once connected, playback will start.

![](_page_2_Picture_81.jpeg)

Use the up/down arrows to change the station you are listening to. Press "OK" to go to the list.

6. Once loaded, the list is remembered by the decoder, so next time you can switch from watching TV to listening to the radio, select MENU → Network → Web TV/Web Radio → LIVE

## **How to make the .m3u list?**

- 1. Open any text editor, e.g. Notepad.
- 2. Copy and paste:

#EXTM3U #PLAYLIST:My Radio #EXTINF:-1 group-title="Local", local1 https://local1.mp3 #EXTINF:-1 group-title="Local", local2 http://local2:5000 #EXTINF:-1 group-title="Local", local3 http://local3/1/stream #EXTINF:-1 group-title="Local", local4 https://local4 #EXTINF:-2 group-title="Other", other1 https://other1.mp3 #EXTINF:-2 group-title="Other", other2 http://other2:5000

#EXTINF:-2 group-title="Other", other3 http://other3/1/stream #EXTINF:-2 group-title="Other", other4 https://other4

Where:

- "group-title" is the name of the station group (left column)\*

- local1 – local4, other1 - other4 are station names\*

- http:// is the address of the station's stream (not the address of the station's website like https://station.com.)

Attention! The given construction is only an example, it does not contain working streams.

3. Save the file and change the extension from .txt to .m3u.

\* We recommend avoiding special characters like !? etc.